## **Boletim Técnico**

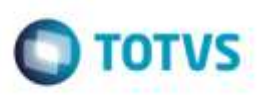

## **Consulta Receita Federal do Brasil**

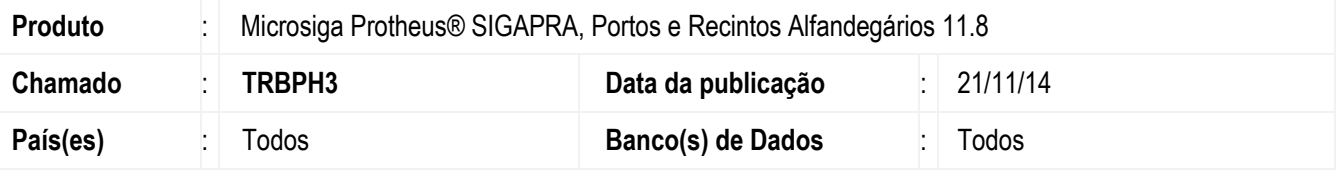

Efetuada alteração no relatório **1.10A** para apresentar apenas os lotes que possuem ordem de serviço para conferência física da Receita Federal do Brasil (RFB).

Para viabilizar essas correções, é necessário aplicar o pacote de atualizações (*Patch*) deste chamado.

## **Procedimento para Utilização**

- 1. Em **Portos e Recintos Alfandegários** (**SIGAPRA**) acesse **Consultas** > **Consulta RFB** > **2.2 Cons. Estr** > **2.2.3 Ext. Cons.** > **1.10A - Situação de Lote de Carga para Verificação Física.**
	- Selecione a opção de **Filtro por lote**.
	- Informe o lote que possui ordem de serviço para conferência física da RFB e confirme (deve apresentar o registro).

## **Informações Técnicas**

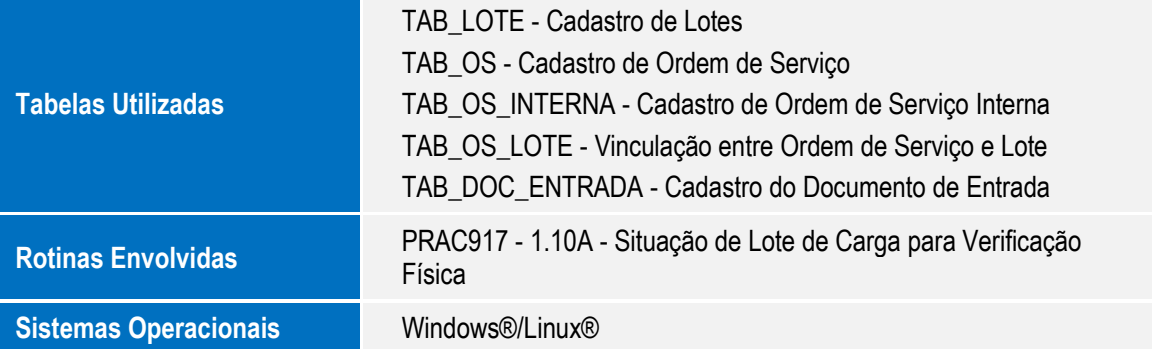

ö

ö